## Moodle tutorial

Part 2: How change your email address and eClass profile picture

## Open moodle app or webpage

[http://studiesinenglish.med.bg.ac.rs/moo](http://studiesinenglish.med.bg.ac.rs/moodle/login/index.php) [dle/login/index.php](http://studiesinenglish.med.bg.ac.rs/moodle/login/index.php)

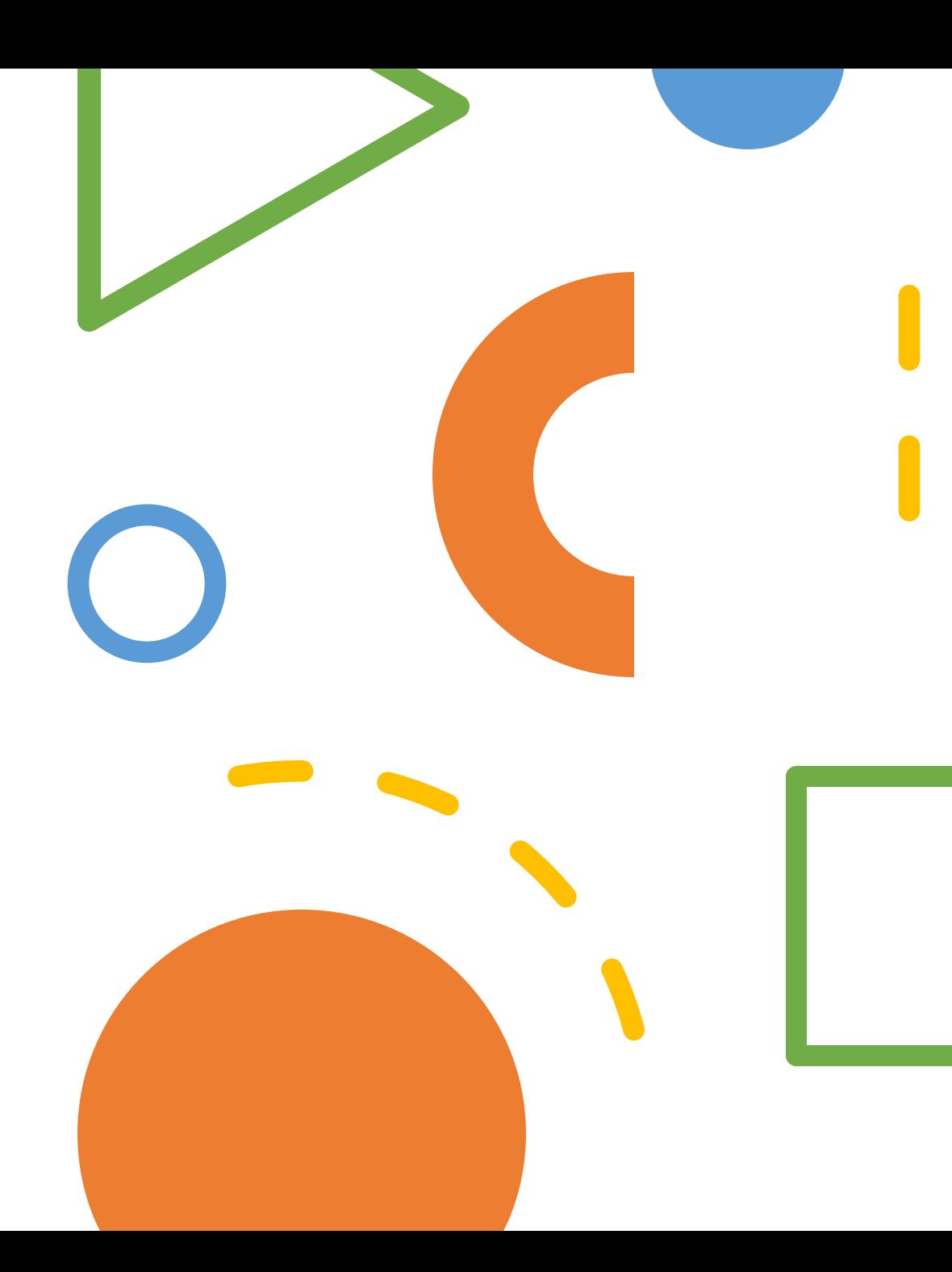

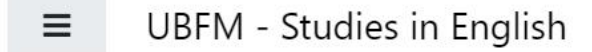

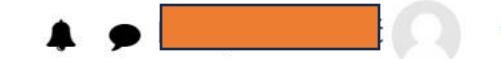

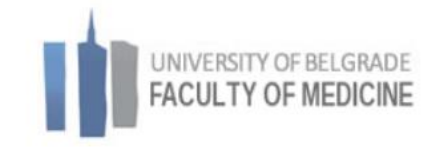

## My courses

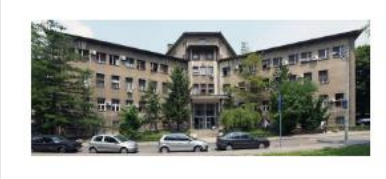

Histology and Embryology 22-23

Category: First Year

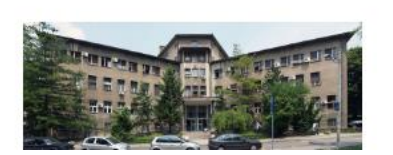

First Aid 22-23

**Director: Svetozar Putnik** 

Category: First Year

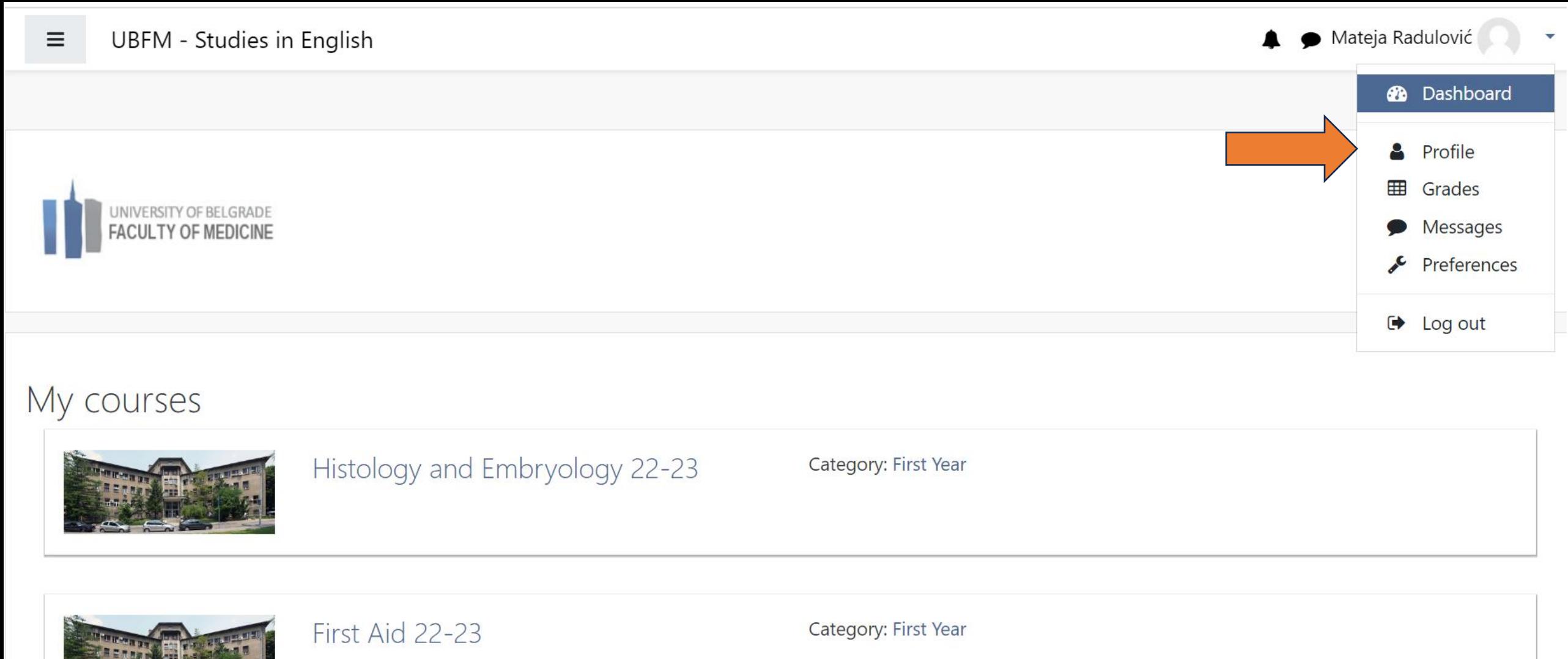

**Director: Svetozar Putnik** 

Message

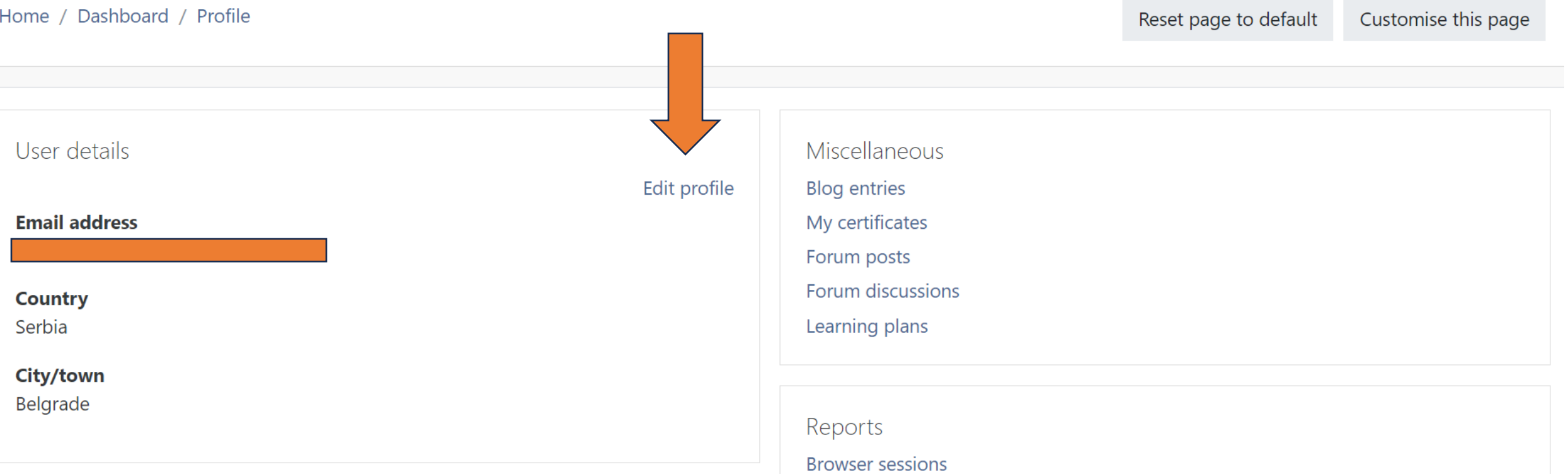